## **Hinzufügen einer Dynamische Basislinie zu einem Diagramm**

Veröffentlicht: 2023-09-13

Dynamische Basislinien helfen dabei, zwischen normaler und abnormaler Aktivität in Ihren Diagrammdaten zu unterscheiden. Basislinien werden nur in Flächen-, Kerzendiagrammen, Säulen-, Linien- und Linien- und Säulendiagrammen unterstützt.

Das ExtraHop-System berechnet dynamische Basislinien auf der Grundlage historischer Daten. Um einen neuen Datenpunkt auf einer Dynamische Basislinie zu generieren, berechnet das System den Medianwert für einen bestimmten Zeitraum.

**Warnung:** Durch das Löschen oder Ändern einer Dynamische Basislinie können Basisdaten aus dem System gelöscht werden. Wenn keine Dashboards auf eine Dynamische Basislinie verweisen, werden die Daten aus dem System gelöscht, um ungenutzte Systemressourcen freizugeben. Sie können eine Dynamische Basislinie nicht wiederherstellen, nachdem sie gelöscht wurde.

Wählen Sie einen Baseline-Typ, der am besten zu Ihrer Umgebung passt. Wenn Sie beispielsweise regelmäßig dramatische Veränderungen von einem Tag zum anderen feststellen, wählen Sie einen Basiswert für die Wochenstunden aus, der die Aktivitäten an bestimmten Wochentagen vergleicht. Wenn die HTTP-Aktivität an Samstagen stark ansteigt, können Sie anhand der Wochenstundenbasis den aktuellen Anstieg der HTTP-Aktivität mit dem Niveau vergleichen, das an anderen Samstagen zur gleichen Stunde zu beobachten ist. In der folgenden Tabelle wird beschrieben, wie die einzelnen Basislinientypen berechnet werden:

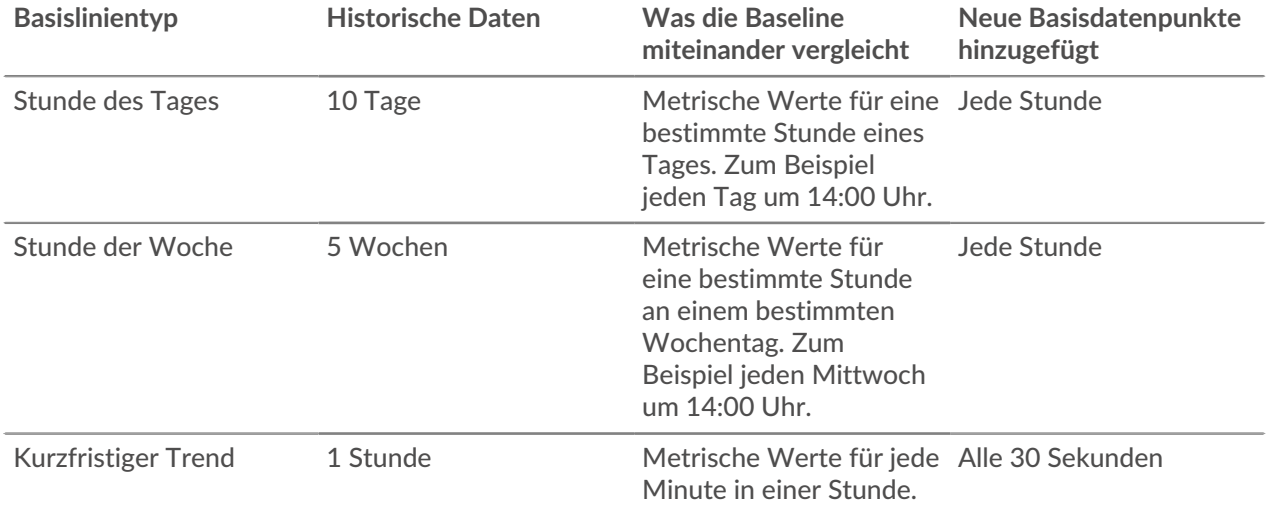

Im Folgenden finden Sie einige wichtige Überlegungen zum Hinzufügen einer Basislinie zu einem Diagramm:

- Dynamische Baselines berechnen und speichern Basisdaten. Daher verbraucht das Erstellen einer Baseline Systemressourcen, und die Konfiguration zu vieler Baselines kann die Systemleistung beeinträchtigen.
- Durch das Löschen oder Ändern einer Dynamische Basislinie können Dynamische Basislinie Basisdaten aus dem System gelöscht werden.
- Detailmetriken, auch als Topnsets bezeichnet, werden nicht unterstützt. Die Metriken Sampleset, Maximal Rate und Minimal Rate werden ebenfalls nicht unterstützt. Wenn eine dieser Arten von Kennzahlen in Ihrem Diagramm ausgewählt ist, können Sie keine Dynamische Basislinie für diese Daten generieren.

## **∙e** ExtraHop

- Das System kann nur dann mit dem Aufbau einer Dynamische Basislinie beginnen, wenn die erforderliche Menge an historischen Daten verfügbar ist. Zum Beispiel ein **Stunde des Tages** Für den Basisplan sind historische Daten von 10 Tagen erforderlich. Wenn das System erst seit sechs Tagen Daten sammelt, beginnt die Basislinie erst mit der Darstellung, wenn Daten für weitere vier Tage vorliegen.
- Das System zeichnet nicht rückwirkend eine Dynamische Basislinie für historische Daten auf. Das System zeichnet nur eine Dynamische Basislinie für neue Daten.
- Wenn zwei identische dynamische Baselines in separaten Dashboards existieren, verwenden die Dashboards die Basisdaten wieder. Die Baselines müssen jedoch identisch sein. Wenn Sie einen neuen Basislinientyp auswählen, teilt die neue Dynamische Basislinie keine Daten mit der vorherigen Dynamische Basislinie.

Die folgenden Schritte zeigen Ihnen, wie Sie einem vorhandenen Dashboard-Diagramm eine Dynamische Basislinie hinzufügen:

- 1. Loggen Sie sich in das ExtraHop-System ein über https://<extrahop-hostname-or-IPaddress>.
- 2. Klicken Sie oben auf der Seite auf **Armaturenbretter**.
- 3. Starte das [Metric Explorer zum Bearbeiten des Diagramms](https://docs.extrahop.com/de/9.4/metric-explorer) E indem Sie die folgenden Schritte ausführen:
	- a) Wählen Sie im Dashboard-Dock ein Dashboard aus, das das Diagramm enthält, das Sie bearbeiten möchten.
	- b) Klicken Sie auf den Diagrammtitel und wählen Sie dann **Bearbeiten**.
- 4. Klicken Sie auf **Analyse** Tabulatur.
- 5. In der Dynamische Baselines Wählen Sie im Abschnitt eine der folgenden Optionen für den Dynamische Basislinie Baseline-Typ aus:

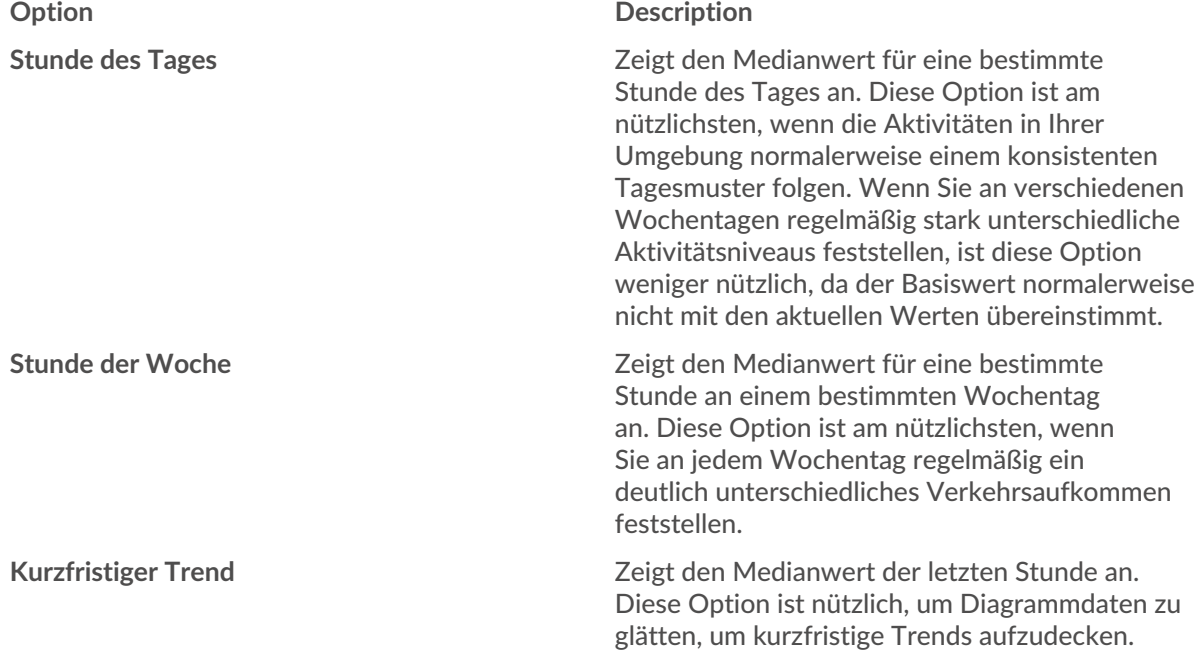

6. klicken **Speichern** um den Metric Explorer zu schließen und zum Dashboard zurückzukehren. Das ExtraHop-System beginnt mit der Berechnung der Dynamische Basislinie. Neue Basisdatenpunkte werden jede Stunde oder 30 Sekunden hinzugefügt, wie in der folgenden Abbildung dargestellt.

A new data point is added to the baseline every hour or 30 seconds, depending on the baseline type you selected.

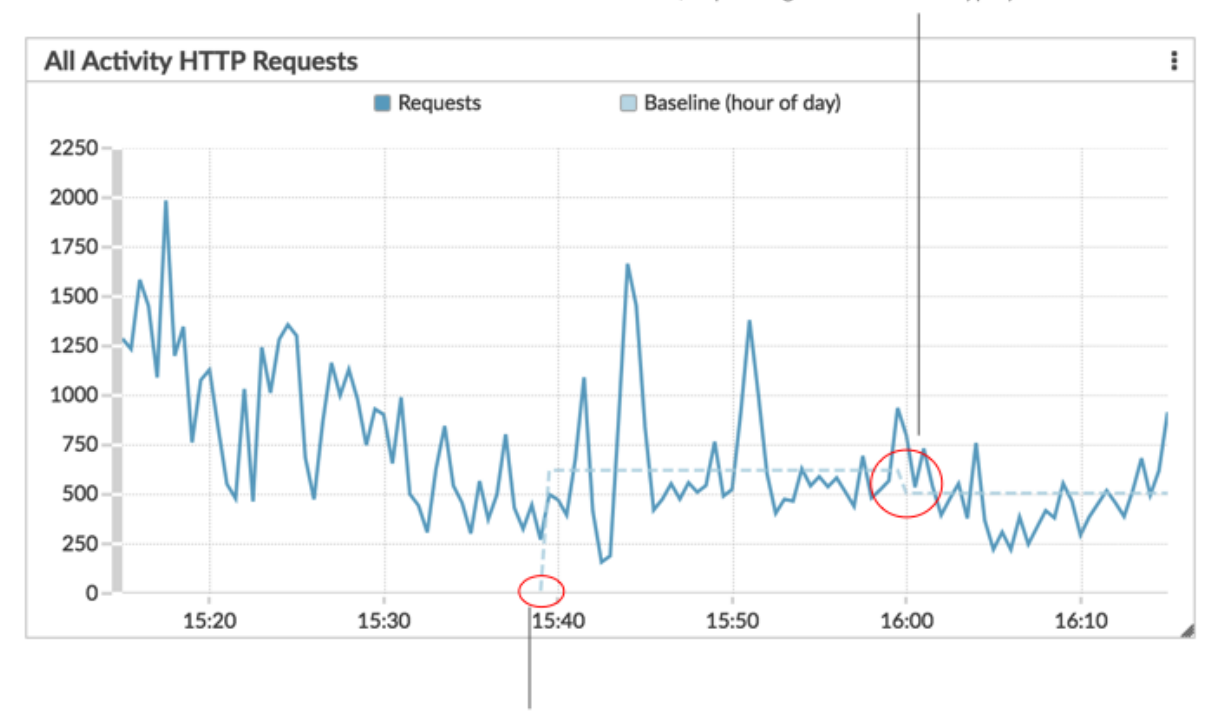

A dynamic baseline begins at the time when the baseline type was selected and then saved to the chart.